# WS35B – Installation of POU/POE Treatment Device at Ten or More Locations on One Distribution System Application

MassDEP Bureau of Water Resources, Drinking Water

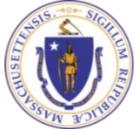

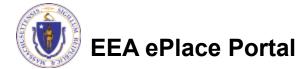

#### Overview

- This presentation is to assist in completing a new WS35B Installation of POU/POE Treatment Device at Ten or More Locations on One Distribution System Application.
- This approval serves to protect the health and welfare of the public through the control of any product or operation that comes into contact with public drinking water.
- Regulatory authority for these approvals is stated in 310 CMR 22.04(6), of the Drinking Water Regulations.
- This presentation will take you screen by screen through the ePLACE online permitting application process.

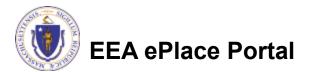

## **General Navigation**

Always Click

Continue Application »

to move to the next page.

- Do NOT use the Browser Back Button as this will take you out of the system
- Any field with a red asterisk (\*)is required before you can move off the page.
- Click Save and resume later to save your work and resume at a later time.
- Click on the tool tips where applicable to get more details.
- Suggested preferred browsers are Chrome and Microsoft Edge

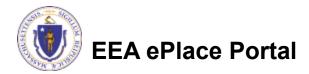

# How to Apply

#### First time users:

- Click or type this address on your browser: <u>https://eplace.eea.mass.g</u> <u>ov/citizenaccess</u>
- Follow the prompts to create a new user account
- Log into your account in EEA ePlace using your username/password

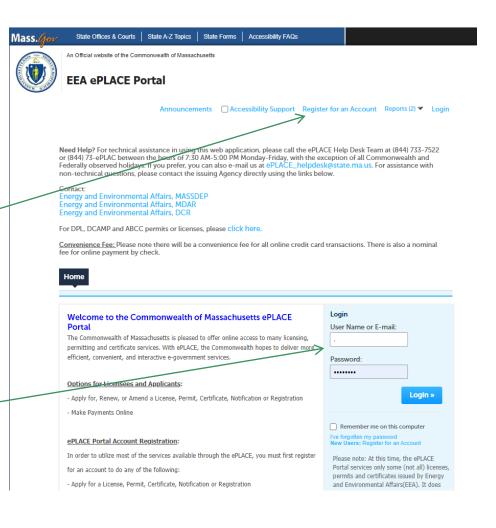

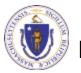

EEA ePlace Portal

## File an Online Application

#### Click here to start

| Home      |                       |  |
|-----------|-----------------------|--|
| Dashboard | My Records My Account |  |

#### Welcome TEST TESTING

You are now logged in to the Commonwealth's EEA ePlace Portal.

#### What would you like to do?

- New License, Permit, Certificate, Notification or Registration Click Here
- Renew License, Permit, Certificate or Registration (select "My Records" above)
- Amend License, Permit, Certificate or Registration (select "My Records" above)

Please note: At this time, the EEA ePLACE Portal services only some (not all) licenses, permits, certificates and Registrations issued by Energy and Environmental Affairs(EEA). It does not service any other type of license or permit that is issued or approved by the Commonwealth or any of its agencies or municipalities. This Portal will not service any federal licenses or permits.

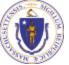

#### EEA ePlace Portal

File an Online Application

## File an Online Application

#### Read and accept the Terms and Conditions

#### Click the checkbox and click "Continue"

|                                                                      | My Records                                                       | My Account                     |                           |
|----------------------------------------------------------------------|------------------------------------------------------------------|--------------------------------|---------------------------|
| EEA ePLACE Portal Dis                                                | sclaimer                                                         |                                |                           |
| Welcome to the Comr                                                  | nonwealth of Massachu                                            | setts EEA ePLACE (ePermittin   | ng) portal.               |
| In order to continue, y                                              | ou must review and acc                                           | cept the terms outlined as set | t forth                   |
| below. Click the "Cont                                               | inue" button in order to                                         | proceed with the online sub    | mission                   |
| process.                                                             |                                                                  |                                |                           |
| In order to perform                                                  | licensing and permitting                                         | g transactions online, you we  | re required               |
| in order to perioriti                                                | deensing and permitting                                          | g dansactions online, you we   | rerequireu                |
| to register for the eff                                              | ACE Portal All registe                                           | red users of the ePLACE Port   | alare                     |
| -                                                                    | 5                                                                | red users of the ePLACE Port   | al are                    |
| to register for the effective required to agree to                   | 5                                                                | red users of the ePLACE Port   | al are                    |
| required to agree to                                                 | the following:                                                   | red users of the ePLACE Port   |                           |
| required to agree to<br>1. Use of the Comm                           | the following:<br>onwealth of Massachus                          |                                | to federal                |
| required to agree to<br>1. Use of the Common<br>and state laws, whic | the following:<br>onwealth of Massachus<br>h may be amended fror | etts ePLACE Portal is subject  | to federal<br>s governing |

#### Continue »

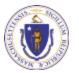

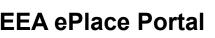

## Apply for a WS35B Application

- Click on "Apply for a DEP Authorization-Drinking Water(DW)" to expand the list of applications
- You can also search for the application on the search bar field

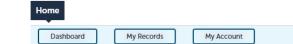

#### Commonwealth of Massachusetts EEA ePLACE (ePermitting) Online Services

#### New Applicants

The Commonwealth of Massachusetts EEA ePLACE (ePermitting) portal provides the ability to file applications for licenses, permits, certificates, notifications and registrations. From the listing below, please click on the appropriate link to expand the options, select the service that you would like to use and click the continue button.

#### Existing Applicants:

Click Home and use the "My Records" tab to renew or amend a license, permit, certification or registration. If they are not listed under the "My Records" tab, please select the "Link your account" option found in section below. You will be prompted for a "record identification code" and "authorization code". from the Account Link notification you received. If you have not received a notification letter, please contact the ePLACE Help Desk Team at (844) 733–7522 or (844) 73–7524 or (844) 73–7524 or (844) 73–754 or (844) 73–754 or (844) or (844) 73–754 or (844) or (844)

For easier and quicker way to find your application from the list below, Use Search Bar. Type in the name of your application or a keyword in the search field and click search for results.

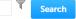

- Apply for a DEP Authorization Drinking Water (DW)
- Apply for a DCR Authorization Construction and Vehicle Access Permits
- Apply for a DCR Authorization Special Use Permits
- Apply for a DEP Authorization Air Quality (AQ)
- Apply for a DEP Authorization Hazardous Waste (HW)
- Apply for a DEP Authorization NPDES (WM)
- Apply for a DEP Authorization Solid Waste (SW)
- Apply for a DEP Authorization Watershed Management (WM)
- Apply for a DEP Authorization Waterways Chapter 91 (WW)
- Apply for a DEP Authorization Water Pollution Wastewater (WP)
- Apply for a DEP Authorization Water Pollution Residuals (WP)
- Apply for a DEP Authorization 401 Water Quality Certification (WW)
- Apply for a DEP Authorization Toxic Use Reduction (TUR)
- Apply for a MDAR Authorization
- Apply for an EEA General Request
- Link Your Account For MassDEP Only

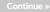

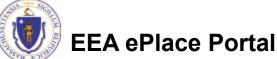

7

# Apply for a WS35B Application

Select "WS35B – Installation of POU/POE Treatment Device at Ten or More Locations on One Distribution System Application" and click the continue button at the bottom of the page to start your application

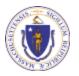

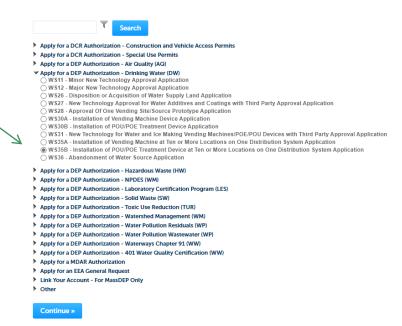

# **Contact Information: Important NOTE**

#### ❑ There are three contact sections in the next screen:

- □ **Permittee**: the person or signatory authority responsible for signing and accepting all conditions of the Permit
  - If you are the Permittee, click "Add New" button and select the checkbox "Use Login Information"
  - □ If you are not the Permittee you have the option to Add New and enter all the Permittee Information or if the Permittee has an EEA ePlace account, then you have the option to look them up under "Look Up" option
- Permittee Company: here enter the company information the Permittee is affiliated with, if applicable.
- Application Contributors: use this section if multiple users will be coordinating in the preparation of this application
  - If you are unable to find the correct contributor, click on the "Save and resume later" button. Advise the contributor to create an account in the EEA ePLACE Portal and then resume the application.

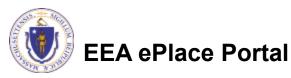

# **Step 1: Contact Information**

- Add Permittee, please read the section instructions and add accordingly
- Add Permittee Company, if applicable
- Look Up "Application Contributors", if applicable
- Click "Continue Application" to proceed

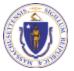

**EEA ePlace Portal** 

|                                                                                                    |                                                                                                    | Please fill the below Inform                                                                                                    | ation:                                                    |                 |
|----------------------------------------------------------------------------------------------------|----------------------------------------------------------------------------------------------------|----------------------------------------------------------------------------------------------------|-----------------------------------------------------------|-----------------|
| Permittee                                                                                                    |                                                                                                    | Use Login Information                                                                                                    |                                                           |                 |
|                                                                                                    |                                                                                                    | Individual/Organization:                                                                                                    |                                                           |                 |
| "Permittee" is the individual or a                                                                                                    | n individual authorized by a Compan                                                                                              | Individual                                                                                                    |                                                           |                 |
|                                                                                                    | y click on the "Add New" button and s                                                                                            | First Name:                                                                                                    | Middle Name:                                              | * Last Name:    |
| click "Continue".                                                                                                    |                                                                                                    | Country:                                                                                                    |                                                           |                 |
| If you are a concultant ongineer                                                                                                    | , attorney, or other authorized represe                                                                                          | United States                                                                                                    |                                                           |                 |
|                                                                                                    |                                                                                                    | E-mail:                                                                                                    | *Telephone #:                                             | Ext #:          |
| <ul> <li>If the Permittee has an EEA ePL<br/>search and select the appropriate</li> </ul>                                                                                 | ACE account and they would like to co<br>a Permittee.                                                                            | P.O. Box / Address Line:                                                                                                    | 0                                                         |                 |
|                                                                                                    |                                                                                                    | City:                                                                                                    | *State:                                                   | *Zip:           |
| New" button and enter the Permi                                                                                                    | ittee information on their behalf.                                                                                               |                                                                                                    | Select                                                    | *               |
| Add New Look Up                                                                                                    | Ľ                                                                                                    |                                                                                                    |                                                           |                 |
| Permittee Company                                                                                                    | L                                                                                                    | Please fill the below Inf                                                                                                    | ormation:                                                 |                 |
| Permittee Company                                                                                                    | tion that the Permittee is affiliated with.                                                                                      | Please fill the below info<br>institution of the states of the states of th |                                                           | contact Persons |
| Permittee Company                                                                                                    | tion that the Permittee is affiliated with.                                                                                      | Individual/Organization:<br>Organization     V     Name Of Organization     Country:                                                                                                    |                                                           | ontact Person   |
| Permittee Company                                                                                                    | tion that the Permittee is affiliated with.                                                                                      | Individual/Organization:<br>Organization     Vame Of Organization                                                                                                    |                                                           |                 |
| Permittee Company                                                                                                    | tion that the Permittee is affiliated with.                                                                                      | * Individual/Organization:<br>Organization *<br>* Name Of Organization<br>* Country:<br>United States *                                                                                                    | 0                                                         |                 |
| Permittee Company<br>Please add the company informa<br>Add Naw                                                                                                    | tion that the Permittee is affiliated with.                                                                                      | * Individual/Organization:<br>Organization *<br>* Name Of Organization:<br>* Country:<br>United States *<br>* E-mail:                                                                                                    | * Telephone<br>* Telephone<br>* State:                    |                 |
| Permittee Company<br>Please add the company informa<br>Add Naw                                                                                                    | tion that the Permittee is affiliated with.                                                                                      | * Individual/Organization:<br>organization *<br>* Name Of Organization:<br>* Country:<br>United States *<br>* E-mail:<br>* B.O. Box / Address Line:                                                                                                    | • Telephone<br>200-200-200                                | H: Ext H:       |
| Permittee Company<br>Please add the company informa<br>Add New<br>Application Contributors                                                                                |                                                                                                    | Individual/Organitation<br>Ingeniation<br>Individual/Organization<br>Nome Of Organization<br>Organization<br>Organizi o o o o o o o o o o o o o o o o o o                                                                                                    | Tetephone<br>Tetephone<br>Convolution<br>State:<br>State: | H: Ext H:       |
| Permittee Company<br>Please add the company informa<br>Add New<br>Application Contributors                                                                                | tion that the Permittee is affiliated with.<br>of filling out this application, you will ne                                      | Individual/Organitation<br>Ingeniation<br>Individual/Organization<br>Nome Of Organization<br>Organization<br>Organizi o o o o o o o o o o o o o o o o o o                                                                                                    | Tetephone<br>Tetephone<br>Convolution<br>State:<br>State: | H: Ext H:       |
| Permittee Company<br>Please add the company informa<br>Add New<br>Application Contributors<br>If multiple preparers will be part of                                       | of filling out this application, you will ne                                                                                     | Control of Control of Contro         | Tetephone<br>Tetephone<br>Convolution<br>State:<br>State: | H: Ext H:       |
| Permittee Company Please add the company informa Add New Application Contributors If multiple preparers will be part of Note – If you are unable to find t                | of filling out this application, you will ne<br>he correct Preparer, click on "save a<br>See<br>and then resume the application. | Control of Control of Contro of Control of Control of Control of Control of Control of Control         | * Talephone<br>* Talephone<br>* States<br>* States        | е, Схи и.       |
| Permittee Company<br>Please add the company informa<br>Add New<br>Application Contributors<br>If multiple preparers will be part of<br>Note – If you are unable to find t | of filling out this application, you will ne<br>he correct Preparer, click on "save a<br>See<br>and then resume the application. | Control of Control of Contro         | * Talephone<br>* Talephone<br>* States<br>* States        | е, Схи и.       |

Save and resume late

Contact Information > Dage 1 of

Continue Application

## **Step 2: Application Information**

- Please click 'Add Row' to add the location information.
- Enter 10 or More Locations. Add the Latitude and Longitude if available.
- Note: This approval covers the installation of 10 or more locations for one type of POU/POE treatment device on the same distribution system.
- If you have less than 10 locations, you will need to submit a different application form. For more instructions, click <u>here.</u>
   EEA ePlace Portal

#### WS35B - Installation of POU/POE Treatment Device at Ten or More Locations on One Distribution System Application

| 1 Contact<br>Information | 2 Application<br>Information | 3 Documents | 4 Special Fee<br>Provision | 5 Review | 6 |  |
|--------------------------|------------------------------|-------------|----------------------------|----------|---|--|
|--------------------------|------------------------------|-------------|----------------------------|----------|---|--|

Step 2: Application Information > Page 1 of 1

\* indicates a required field.

Location Information

#### LOCATION INFORMATION

This approval covers the installation of 10 or more locations for one type of POU/POE treatment device on the same distribution system. To start adding your locations, please click 'Add a Row' button below and enter all the location information accordingly.

If you have less than 10 locations, you will need to submit a different application form. For more instructions, click here.

| Showing 0- | 0 of 0           |               |             |               |           |       |     |          |           |
|------------|------------------|---------------|-------------|---------------|-----------|-------|-----|----------|-----------|
|            | Name of Location | Street Number | Street Name | Street Name 2 | City/Town | State | Zip | Latitude | Longitude |
| No record  | s found.         |               |             |               |           |       |     |          |           |
| Add a Row  | Edit Select      | ed Delete Se  | elected     |               |           |       |     |          |           |

200 DT 10 OT 10 OT 10

| Name of Location | Street Number | Street Name | Street Name 2 | City/Town | State | Zip   | Latitude | Longitude |         |
|------------------|---------------|-------------|---------------|-----------|-------|-------|----------|-----------|---------|
| Test Test 1      | 1             | Test St.    |               | Boston    | MA    | 02108 | 42.11    | 72.3      | Actions |
| Test Test 2      | 1             | Test St.    |               | Boston    | MA    | 02108 | 42.11    | 72.3      | Actions |
| Test Test 3      | 1             | Test St.    |               | Boston    | MA    | 02108 | 42.11    | 72.3      | Actions |
| Test Test 4      | 1             | Test St.    |               | Boston    | MA    | 02108 | 42.11    | 72.3      | Actions |
| Test Test 5      | 1             | Test St.    |               | Boston    | MA    | 02108 | 42.11    | 72.3      | Actions |
| Test Test 6      | 1             | Test St.    |               | Boston    | MA    | 02108 | 42.11    | 72.3      | Actions |
| Test Test 7      | 1             | Test St.    |               | Boston    | MA    | 02108 | 42.11    | 72.3      | Actions |
| Test Test 8      | 1             | Test St.    |               | Boston    | MA    | 02108 | 42.11    | 72.3      | Actions |
| Test Test 9      | 1             | Test St.    |               | Boston    | MA    | 02108 | 42.11    | 72.3      | Actions |
| Test Test 10     | 1             | Test St.    |               | Boston    | MA    | 02108 | 42.11    | 72.3      | Actions |

Add a Row < Edit Selected Delete Selected

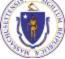

# **Step 2: Application Information**

- Add any additional information that might help the agency with the review of this application
- Enter your PWS ID, if available
- Click "Continue Application" to proceed

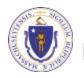

#### Additional Information

Please use this space to enter additional information that may seem pertinent to your application.

Additional Information:

Public Water System (PWS ID)

Please enter the PWS ID, if available:

**Continue Application** »

Save and resume later

### Step 3: Documents

- Upload all required documents for your application
  - The required documents will be listed in the table
- To begin attaching documents, click "Browse"

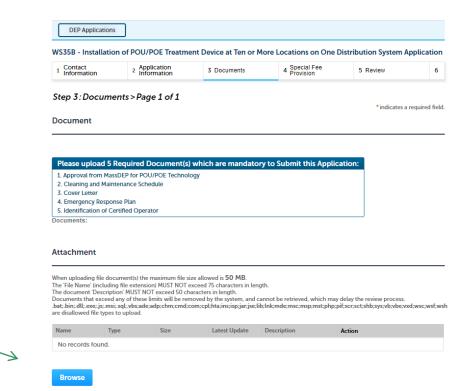

Save and resume later

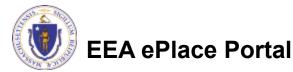

**Continue Application** »

# Step 3: Documents (Attaching)

- A "File Upload" window opens
- Click "Browse"
- Choose the file(s) you want to attach.
- When all files reach 100%, click "Continue"

| File Upload<br>When uploading file document(s) the maximu<br>The 'File Name' (including file extension) MUS<br>The document 'Description' MUST NOT excer<br>Documents that exceed any of these limits w<br>retrieved, which may delay the review proces | ST NOT exceed <b>75 characters</b> in length.<br>ed <b>50 characters</b> in length.<br>ill be removed by the system, and cannot be | × |
|----------------------------------------------------------------------------------------------------|----------------------------------------------------------------------------------------------------|---|
| Blank Upload 1.docx                                                                                                    | 100%                                                                                                    |   |
| Blank Upload 2.docx                                                                                                    | 100%                                                                                                    |   |
| Blank Upload 3.docx                                                                                                    | 100%                                                                                                    |   |
|                                                                                                    |                                                                                                    |   |
|                                                                                                    |                                                                                                    |   |
| Continue Browse                                                                                                    | Remove All Cancel                                                                                                    |   |
|                                                                                                    |                                                                                                    |   |

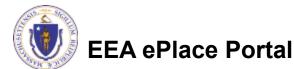

# Step 3: Documents (Attaching)

- Select the document type
- Provide a description of each document that you uploaded
- Click "Browse" to add more documents
- When all documents are uploaded and described, click "Save"

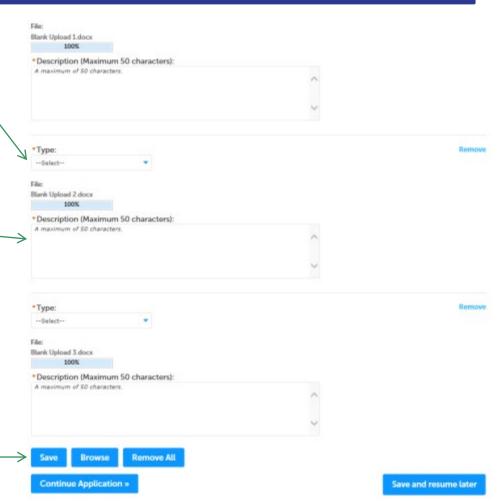

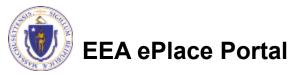

### Step 3: Documents (Attaching)

- You should see a message that you have successfully attached documents
- Review the list of attached documents
- When ready, click on "Continue Application" to proceed

| WS35B - Installatio                                             |                                              | ent Device at Ten or M | ore Locations on One [     | Distribution System A | pplicatio |
|-----------------------------------------------------------------|----------------------------------------------|------------------------|----------------------------|-----------------------|-----------|
| 1 Contact<br>Information                                        | Application<br>Information                   | 3 Documents            | 4 Special Fee<br>Provision | 5 Review              |           |
| A                                                               |                                              |                        |                            |                       |           |
| Document                                                        |                                              |                        |                            |                       |           |
| Document                                                        |                                              |                        |                            |                       |           |
| Document                                                        |                                              |                        |                            |                       |           |
|                                                                 |                                              |                        |                            |                       |           |
|                                                                 | Required Document(s)                         | which are mandator     | y to Submit this Applic    | ation:                |           |
| Please upload 5                                                 | •                                            |                        | y to Submit this Applic    | ation:                |           |
| Please upload 5<br>1. Approval from Mas                         | sDEP for POU/POE Technol                     |                        | y to Submit this Applic.   | ation:                |           |
| Please upload 5                                                 | sDEP for POU/POE Technol                     |                        | y to Submit this Applic    | ation:                |           |
| Please upload 5<br>1. Approval from Mas<br>2. Cleaning and Main | sDEP for POU/POE Technol<br>tenance Schedule |                        | y to Submit this Applic    | ation:                |           |

Documents:

#### Attachment

When uploading file document(s) the maximum file size allowed is 50 MB.

The 'File Name' (including file extension) MUST NOT exceed 75 characters in length.

The document 'Description' MUST NOT exceed 50 characters in length.

Documents that exceed any of these limits will be removed by the system, and cannot be retrieved, which may delay the review process. bat; bin; dll:,exe; js:,msi;,sl:,vbs:ade;adp;chm;cmd;com;cpt/htajns;isp;jar;jse;lib;/nlcmde;msc;msp;mst;php;if;scr;sct;shb;sys;vb;vbe;vxd;wsc;wsf;wsh are disallowed file types to upload.

| Name           | Туре                                                  | Size      | Latest Update | Description | Action    |
|----------------|-------------------------------------------------------|-----------|---------------|-------------|-----------|
| Document 1.pdf | Approval from<br>MassDEP for<br>POU/POE<br>Technology | 125.35 KB | 05/31/2022    | Test        | Actions - |
| Document 2.pdf | Cleaning and<br>Maintenance<br>Schedule               | 136.13 KB | 05/31/2022    | Test        | Actions - |
| Document 5.pdf | Identification of<br>Certified Operator               | 124.05 KB | 05/31/2022    | Test        | Actions   |
| Document 4.pdf | Emergency<br>Response Plan                            | 136.16 KB | 05/31/2022    | Test        | Actions 🗸 |

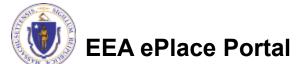

### **Step 4: Special Fee Provision**

- If Special Fee Provision is applicable, check the appropriate box and provide requested information
- Click "Continue Application" to proceed

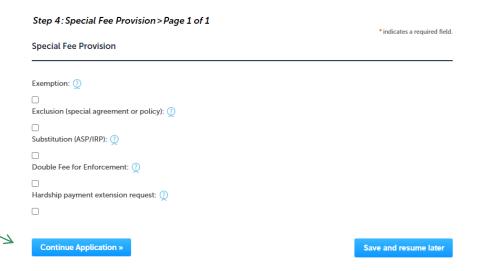

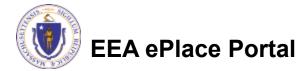

### Step 5: Review

- The entire application is shown on a single page for your review
- If you notice something that you want to change, click "Edit Application"
- Otherwise, continue to the bottom of the page

| 1 2 Application<br>Information                                                                                                    | 3 Documents             | 4 Special Fee<br>Provision                              | 5 Review       | 6 Application<br>Submitted     |
|----------------------------------------------------------------------------------------------------|-------------------------|---------------------------------------------------------|----------------|--------------------------------|
| Step 5: Review                                                                                                    |                         |                                                         |                |                                |
| Continue Application                                                                                                    | >>                      |                                                         |                | Save and resume late           |
|                                                                                                    |                         | mission. After the application                          |                | itted, you will not be able to |
| nake changes. To make o                                                                                                    | changes after submittal | you must contact the Depart                             | ment directly. |                                |
| Review and (                                                                                                    | Certificatio            | า                                                       |                |                                |
|                                                                                                    |                         |                                                         |                |                                |
|                                                                                                    |                         |                                                         |                |                                |
|                                                                                                    | $\rightarrow$           | Edit Application                                        |                |                                |
|                                                                                                    |                         |                                                         |                |                                |
|                                                                                                    |                         |                                                         |                |                                |
| Permittee                                                                                                    |                         |                                                         |                |                                |
|                                                                                                    |                         |                                                         |                |                                |
| ndividual<br>Test Test                                                                                                    |                         | Telephone #:617-292-1234<br>E-mail:gail.annese@mass.gov |                |                                |
|                                                                                                    |                         | E-mail.gail.annese@mass.gov                             |                |                                |
| 100 Winter Street                                                                                                    |                         |                                                         |                |                                |
| LOO Winter Street<br>Boston, MA, 02703                                                                                                    |                         |                                                         |                |                                |
| 100 Winter Street<br>Boston, MA, 02703<br>United States<br>Use Login Information: Yes                                                                                                    |                         |                                                         |                |                                |
| LOO Winter Street<br>Boston, MA, 02703<br>United States<br>Jse Login Information: Yes                                                                                                    |                         |                                                         |                |                                |
| 100 Winter Street<br>Boston, MA, 02703<br>Jnited States<br>Jse Login Information: Yes                                                                                                    |                         |                                                         |                |                                |
| 100 Winter Street<br>3oston, MA, 02703<br>Juited States<br>Jse Login Information: Yes<br>Permittee Company                                                                                                    |                         | Telephone # 617-762-5432                                |                |                                |
| 100 Winter Street<br>Boston, MA, 02703<br>Julied States<br>Jse Login Information: Yes<br>Permittee Company<br>Organization<br>Test                                                                                           |                         | Telephone #:617-762-5432<br>E-mail qail.annese@mass.gov |                |                                |
| 00 Winter Street<br>Soston, MA 02703<br>Jnited States<br>Jse Login Information: Yes<br>Permittee Company<br>Organization<br>Test<br>Fest Test                                                                                |                         | · · · · · · · · · · · · · · · · · · ·                   |                |                                |
| 100 Winter Street<br>Boston, MA, 02703<br>United States                                                                                                    |                         | · · · · · · · · · · · · · · · · · · ·                   |                |                                |
| 100 Winter Street<br>Boston, MA, 02703<br>Julited States<br>Jue Login Information: Yes<br>Permittee Company<br>Organization<br>Test<br>Test<br>Test<br>Test<br>Test<br>Test<br>Test<br>Boston, MA, 02108<br>Julited States   |                         | · · · · · · · · · · · · · · · · · · ·                   |                |                                |
| 100 Winter Street<br>Boston, MA, 02703<br>United States<br>Juse Login Information: Yes<br>Permittee Company<br>Organization<br>Test<br>Test Test<br>I<br>Soston, MA, 02108                                                   | tors                    | · · · · · · · · · · · · · · · · · · ·                   |                |                                |
| 000 Winter Street<br>Soston, MA, 02703<br>Julied States<br>Juse Login Information: Yes<br>Permittee Company<br>Organization<br>Test<br>Test<br>Test Test<br>Is<br>Soston, MA, 02108<br>Julied States<br>Application Contribu | tors                    | · · · · · · · · · · · · · · · · · · ·                   |                |                                |
| 100 Winter Street<br>Boston, MA, 02703<br>Julited States<br>Jue Login Information: Yes<br>Permittee Company<br>Organization<br>Test<br>Test<br>Test<br>Test<br>Test<br>Test<br>Test<br>Boston, MA, 02108<br>Julited States   | tors                    | · · · · · · · · · · · · · · · · · · ·                   | Contact Person | Action                         |

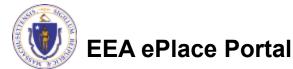

## Step 5: Review

- Read the Certification Statement
- Check the box to complete your certification
- Click on "Continue Application" to proceed with the submittal of your application

**EEA ePlace Portal** 

#### **Application Submitter**

Individual Testing Eipas Melrose, MA, 01928 Telephone #:123-123-2323 E-mail:testing@eipas.com

| I certify that I am familiar with the work proposed and that to the best of my knowledge and belief the in<br>this application is true, complete, and accurate. | formation contained in |
|----------------------------------------------------------------------------------------------------|------------------------|
|                                                                                                    |                        |
|                                                                                                    |                        |
| By checking this box, I agree to the above certification.                                                                                                    | Date:                  |

Continue Application »

Save and resume later

## Step 6: Pay Fees

- Both online payment and pay by mail options are available
- Online payment will require a service charge
- Click the appropriate box to continue

| DEP Applications |  |
|------------------|--|

WS35B - Installation of POU/POE Treatment Device at Ten or More Locations on One Distribution System Application

| 1 | 2 | 3 Documents | 4 Special Fee<br>Provision | 5 Review | 6 Pay Fees | 7 Application<br>Submitted |
|---|---|-------------|----------------------------|----------|------------|----------------------------|
|---|---|-------------|----------------------------|----------|------------|----------------------------|

#### Step 6: Pay Fees

Listed below is the fee for the authorization that you are applying for. The following screen will display your total fees.

Payment may be made by electronic check or credit card for a nominal processing fee. The electronic check fee is \$0.35 per transaction. Credit card payments are 2.35% per transaction. Clicking on the PAY ONLINE button will bring you to the secure online payments portal. Once you have made payment, you will be returned to your application for submittal.

Payment may also be made by mail. However, review of your permit will not begin until payment is received. By clicking on the Pay by Mail button, you will have submitted your application. You will receive a notification email with the location and address to send your payment. That information is also available in the instructions for this authorization.

#### Application Fees

| Fees                   | Amount     |
|------------------------|------------|
| WS35B Application Fees | \$1,630.00 |
| Total Fees             | \$1,630.00 |
|                        |            |

Pay Online » Pay by Mail »

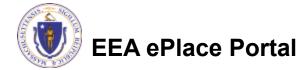

# Pay Online

- If you choose "Pay Online", you will be brought to this screen
  - Provide all payment and billing information
  - Accept the terms and conditions and click submit
- You will be e-mailed a receipt

| Billing Information | Payment Information                                                                                                  |
|---------------------|----------------------------------------------------------------------------------------------------|
|                     | Credit/Debit Card Electronic Check/ACH                                                                               |
| irst Name           | Card Type                                                                                                    |
| Enter First Name    | Select Card Type 🗸                                                                                                   |
| .ast Name           | Card Number                                                                                                    |
| Enter Last Name     | TEST MODE                                                                                                    |
| Street              | CVV Code                                                                                                    |
| Enter Street        | 123                                                                                                    |
| City                | Expiration                                                                                                    |
| Enter City          | 01 ~ 2011 ~                                                                                                    |
| State/Territory     |                                                                                                    |
| Select State 🗸      | Check to accept both the Commonwealth of Massachusetts<br>and nCourt Terms Agreements.                               |
| <sup>′</sup> ip     | I Accept                                                                                                    |
| Enter Zip           | Commonwealth of Massachusetts Terms<br>Agreement                                                                     |
| Phone Number        |                                                                                                    |
| ()                  | I authorize the charge to my credit card for the amount<br>shown above. I agree to pay the total amount above        |
| Email               | according to the card issuer agreement. By checking the<br>box below, I certify that I am an authorized user for the |
| Enter Email Address | above referenced credit card account.                                                                                |
| Confirm Email       |                                                                                                    |
| Enter Email Address | nCourt Terms Agreement                                                                                               |
|                     |                                                                                                    |

Please Verify above information before the Submit Payment Button is pressed. Do not click Submit Payment button more than one time.

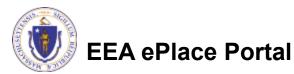

Back

### Pay by Mail

- If you choose "Pay by mail"
  - Check your email for instructions
- Your application will not be reviewed until payment is received

Payment online: If you have paid online by credit or ACH you will receive an additional notification from the epayment vendor that your payment is complete. Review of your application will begin. That notification will include a Reference ID # for your records.

Pay by Mail: If you chose the "Pay by Mail" option, please make your payment in the form of a check or money order made payable to the Commonwealth of Massachusetts. Do not send cash. You must include your Application Number 20-WM05-0047-APP on the check or money order that must be sent to the address below.

Department of Environmental Protection PO Box 4062 Boston, MA 02211

Review of your application will not begin until after your payment has been received and processed.

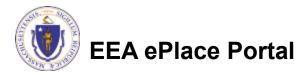

## Step 7: Submission Successful!

- When you submit your application, you will receive a Record ID so you can track the status of your application online
- Upon submission of your application please make sure to check your email for system notifications

| NS3  | 5B - | Installation of PO | U/POE Treatment Dev                                     | rice at Ten or More L | ocations on One Distril | bution System Applic       |
|------|------|--------------------|---------------------------------------------------------|-----------------------|-------------------------|----------------------------|
| 1    | 2    | 3 Documents        | 4 Special Fee<br>Provision                              | 5 Review              | 6 Pay Fees              | 7 Application<br>Submitted |
|      |      |                    |                                                         |                       |                         |                            |
| Step | o 7: | Application Su     | bmitted                                                 |                       |                         |                            |
|      |      |                    |                                                         |                       |                         |                            |
| (    | 2    |                    | has been successfully sub<br>record and retain a copy f |                       |                         |                            |

You will need this number to check the status of your application

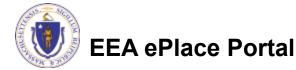

### To check the status of an application

#### Log on to EEA ePlace portal

- <u>https://eplace.eea.mass.gov/</u> <u>citizenaccess</u>
- Go to your "My Records" page to see and/or track the status of an application

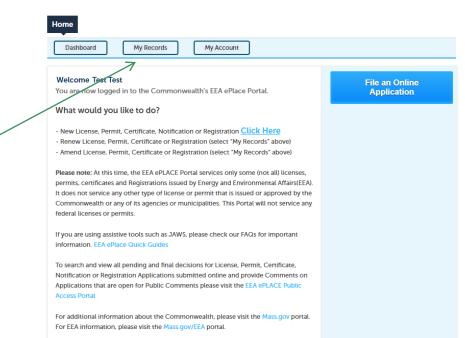

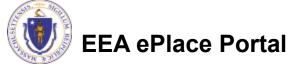

#### Questions?

For technical assistance:

- □Contact the ePlace Help Desk Team at (844) 733-7522
- □Or send an email to: <u>ePLACE\_helpdesk@state.ma.us</u>

For business related questions, please visit the link below: <a href="https://www.mass.gov/how-to/wp-83-hydrogeologic-evaluation-report">https://www.mass.gov/how-to/wp-83-hydrogeologic-evaluation-report</a>

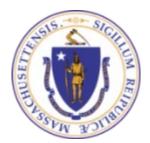

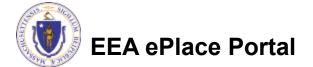